# How to upload multiple feedback files in zip files

🖹 132 🕘 Knowledge Base Administrator 🛗 Thu, Oct 19, 2023 🖿 4. Manage submissions and feedback 💿 7806 👳 0

Overview:

This guide will show you how to upload multiple feedback files for each student in a bulk.

What to know:

If you have a small number of students, you can upload feedback file to each student one by one, which will be mentioned at the end of this article.

The steps to upload feedback files for coursework activity is similar.

## Table of Contents

Step 1: Access to view all submission page
Step 2: Download all the submissions
Step 3: Put the feedback files into each student's folder
Step 4: Zip the updated folder
Step 5: Upload the new zip file
Step 6: Teacher's view and student's view of the uploaded feedback files
Step 7: Upload feedback file one by one (for small number of students)

Step 1: Access to view all submission page

Click into your assignment activity and click "view all submissions".

| Chenhui's Test M |               | assignment<br>nment |                              |        |        |
|------------------|---------------|---------------------|------------------------------|--------|--------|
| Assignment       | Settings      | Advanced grading    | Download renamed submissions | Export | More ~ |
| Make a submissi  | on            |                     |                              |        |        |
| Opened: Thur     | sday, 19 Octo | ber 2023, 12:00 AM  |                              |        |        |
| View all submit  | ssions        | Grade               |                              |        |        |
| Grading          | summa         | ry                  |                              |        |        |

| Step 2: Do | ownload all the su | bmissions | <br> |  |
|------------|--------------------|-----------|------|--|
|            |                    |           | <br> |  |

On the view all submissions page, you will see a button "Download all submissions" on the top.

The system will download a zip file onto your computer. Find the zip file on your computer and unzip the folder.

|                              | Chenhui's Test | Module  |     |         |        | / Gra  | ding |       |     |       |       |     |        |     |      | Hic | le plag | giarism links            |
|------------------------------|----------------|---------|-----|---------|--------|--------|------|-------|-----|-------|-------|-----|--------|-----|------|-----|---------|--------------------------|
|                              | Assignment     | Setting | js  | Advance | ed gra | ding   | [    | Downl | oad | renar | ned s | ubm | issior | IS  | Ехро | rt  | More    | ¥                        |
| Back                         |                |         |     |         |        |        |      |       |     |       |       |     |        |     |      |     |         | Download all submissions |
| Submis                       | ssions         |         |     |         |        |        |      |       |     |       |       |     |        |     |      |     |         |                          |
|                              |                |         |     |         |        |        |      |       |     |       |       |     |        |     |      |     |         |                          |
| Grading action               |                |         |     |         | \$     | )      |      |       |     |       |       |     |        |     |      |     |         |                          |
| Grading action<br>First name | Choose         | C D     | E F | G H     |        | )<br>к | L M  |       | Ν   | 0     | P Q   | R   | S      | T U | V    | w x | Y Z     | Z                        |

| nhuis Test Module-Test assignment-72984 > |                    | v ک         |
|-------------------------------------------|--------------------|-------------|
| Name                                      | Date modified      | Туре        |
| Sandbox Student 1_146293_assignsubmis     | 10/19/2023 2:43 PM | File folder |
| Sandbox Student 2_146292_assignsubmis     | 10/19/2023 2:43 PM | File folder |
| Sandbox Student 3_146291_assignsubmis     | 10/19/2023 2:43 PM | File folder |
| Sandbox Student 4_146296_assignsubmis     | 10/19/2023 2:43 PM | File folder |
| Sandbox Student 5_146294_assignsubmis     | 10/19/2023 2:43 PM | File folder |

## Step 3: Put the feedback files into each student's folder

You can put a separate feedback file into each student's folder, or you can provide feedback directly on student's assignment and save the changes.

Please DO NOT change the folder name. Keep the original name and structure when you unzip from the downloaded file. Just open each folder and add feedback files for each student. If you change the folder name or structure, system cannot recognize the files and cannot upload your feedback successfully.

| hen | huis Test Module > Sandbox | Student 1_146293_assignsubmission_file |
|-----|----------------------------|----------------------------------------|
|     | Name                       | Date modified Type                     |
|     | feedback to student1.pdf   | 10/19/2023 2:46 PM Chro                |
|     | student1 assignment.docx   | 10/19/2023 2:26 PM Micr                |

#### Step 4: Zip the updated folder

Zip the parent folder which includes all the students' folders with your feedback files. The system will zip and rename the zip file if you have the original zip file in the same directory. Please don't worry about the rename. The parent folder's name doesn't matter. As long as the student's folder name is not changed, should be fine.

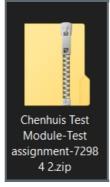

### Step 5: Upload the new zip file

Back to the "View all submissions" page and select "Upload multiple feedback files in a zip" option from the "Grading action" list.

If you cannot see this option, please check your assignment settings to see if you've enabled the option "Feedback files" in the "Feedback types" section. By default it is enabled.

|                | Chenhui's Test Module / Test assignment / Grading Hide plagiarism links                                              |
|----------------|----------------------------------------------------------------------------------------------------|
|                | Test assignment                                                                                                    |
|                | Assignment Settings Advanced grading Download renamed submissions Export More 🗸                                      |
| Back           | Download all submissions                                                                                             |
| Submis         | sions                                                                                                    |
| Grading action | Choose 🗢                                                                                                    |
| First name     | Choose<br>Download grading worksheet<br>Upload grading worksheet<br>Upload grading worksheet                         |
| Last name      | Upload multiple feedback files in a zip<br>View gradebook<br>All A B C D E F G H I J K L M N O P Q R S T U V W X Y Z |
|                |                                                                                                    |
|                |                                                                                                    |
|                | dback types                                                                                                    |
| Feedback       | types 🛛 Feedback comments 🕜 🗹 Annotate PDF 👩 🗹 Offline grading worksheet 🍘                                           |
|                |                                                                                                    |
|                | 🗹 Feedback files 🝘                                                                                                   |

| Chenh               |                | le / Test assignment / Upl<br>ssignment          | load multiple feedback files in a zip  | Hide plagiarism links |
|---------------------|----------------|--------------------------------------------------|----------------------------------------|-----------------------|
| Assign              | iment Setti    | ngs Advanced grading                             | Download renamed submissions           | Export More 🗸         |
| Make a submission   |                |                                                  |                                        |                       |
|                     |                |                                                  |                                        |                       |
| Opened: Thursday, 1 | 19 October 202 | 3, 12:00 AM                                      |                                        |                       |
|                     |                |                                                  | in1-                                   |                       |
|                     |                | 3, 12:00 AM<br>feedback files i<br>Choose a file | in a zip                               |                       |
| ✓ Upload m          | nultiple       | feedback files i                                 | in a zip<br>est assignment-72984 2.zip |                       |
| ✓ Upload m          | nultiple       | feedback files i                                 | -                                      |                       |
| ✓ Upload m          | nultiple       | feedback files i                                 | -                                      |                       |

|                                                              | _                                                                                            |                                                          | iest assignment / Confi                                                                                                    | irm zip upload                               |  |
|--------------------------------------------------------------|----------------------------------------------------------------------------------------------|----------------------------------------------------------|----------------------------------------------------------------------------------------------------|----------------------------------------------|--|
|                                                              | Assignment                                                                                   | Settings                                                 | Advanced grading                                                                                                    | Download renamed submissions                 |  |
| Make a subm                                                  | ission                                                                                       |                                                          |                                                                                                    |                                              |  |
| Opened: Th                                                   | nursday, 19 Octob                                                                            | er 2023, 12:0                                            | 0 AM                                                                                                    |                                              |  |
| ✓ Conf                                                       | firm zip u                                                                                   | pload                                                    |                                                                                                    |                                              |  |
| New feedback<br>New feedback<br>New feedback<br>New feedback | c file "/feedback to<br>c file "/feedback to<br>c file "/feedback to<br>c file "/feedback to | student1.pd<br>student2.pd<br>student3.pd<br>student4.pd | If" for student "Sandbox<br>If" for student "Sandbox<br>If" for student "Sandbox<br>If" for student "Sandbox<br>If" for student "Sandbox | x Student 2"<br>x Student 3"<br>x Student 4" |  |
|                                                              |                                                                                              | Co                                                       | onfirm Cancel                                                                                                    |                                              |  |

|             | Chenhui's Test                  | Module / T    | est assignment / Feed | back files imported from a zip |
|-------------|---------------------------------|---------------|-----------------------|--------------------------------|
|             | Tes                             | st assi       | gnment                |                                |
|             | Assignment                      | Settings      | Advanced grading      | Download renamed submissions   |
| Make a subm | ission<br>ursday, 19 Octob      | er 2023, 12:0 | 0 AM                  |                                |
|             | lated feedback: 5<br>updated: 0 |               |                       | Continue                       |

## Step 6: Teacher's view and student's view of the uploaded feedback files

Teachers can see all the uploaded feedback files on the "view all submissions" page. The page is very long, teachers will need to scroll the horizon scrolling bar to see this on the right side.

Student can see the feedback files on their submit page, the feedback files are at the bottom of the page, might need to scroll down a little bit to see it.

| First name                         |        |     |    |                |    |              |     |   |     |             |     | M   |              |   |          |         |   |                  |      |      |      | W      |    |   |                      |      |
|------------------------------------|--------|-----|----|----------------|----|--------------|-----|---|-----|-------------|-----|-----|--------------|---|----------|---------|---|------------------|------|------|------|--------|----|---|----------------------|------|
|                                    |        | 5   |    | -              | -  |              | 0   |   |     |             | IX. | IVI |              | 1 | ~        | Y       |   |                  |      |      |      |        |    | 2 |                      |      |
|                                    |        |     |    |                |    |              |     |   | Las | +           |     |     |              |   |          |         |   | Te               | ac   | he   | r's  | vi     | ew |   |                      |      |
| ns                                 |        |     |    |                |    | nissi<br>nen |     |   | mo  | difi<br>ade |     |     | lbacl<br>men |   | An<br>PD | <br>ate | F | eec              | lbad | :k f | iles |        |    |   |                      |      |
| 1 assignment.docx<br>19 October 20 | 123, 2 | :26 | PM | •<br>Co<br>(0) |    | nen          | ıts | - | -   |             |     |     |              |   |          |         |   | — <mark>人</mark> | fe   | eedl | back | to s   |    |   | lf<br>oer 2023, 3:00 | D PM |
| 2 assignment.docx<br>19 October 20 | 123, 2 | :25 | PM | ►<br>Co<br>(0) |    | nen          | ıts |   | -   |             |     |     |              |   |          |         |   | - <mark>人</mark> | fe   | eedl | back | c to s |    |   | lf<br>oer 2023, 3:00 | D PM |
| 3 assignment.docx<br>19 October 20 | 123, 2 | :27 | PM | )<br>Co        | mn | nen          | its |   | -   |             |     |     |              |   |          |         |   | 人                | fe   | eedl | back | c to s |    |   | lf<br>per 2023, 3:00 | ) PM |

| Submission status   |                                                   |
|---------------------|---------------------------------------------------|
| Submission status   | Submitted for grading                             |
| Grading status      | Not graded                                        |
| Last modified       | Thursday, 19 October 2023, 2:26 PM                |
| File submissions    | student1 assignment.docx 19 October 2023, 2:26 PM |
| Submission comments | Comments (0)                                      |
|                     | Student's view                                    |
| Feedback            |                                                   |
| Feedback files      | edback to student1.pdf 19 October 2023, 3:00 PM   |
|                     |                                                   |

# Step 7: Upload feedback file one by one (for small number of students)

If you have a small number of students, you can also upload feedback files one by one on the grade page.

As the below screenshot shows, on the "view all submissions" page, you can click "grade" and access to the grade page for this student.

And then, on the right-hand side, please scroll down to the bottom of the page, you can find the "Files" box.

| SS       Sandbox       sdstudent1@invalid.noemail       Submitted       Grade       Edit ~       Thursday, 19         SS       Sandbox       sdstudent2@invalid.noemail       Submitted       Grade       Edit ~       Thursday, 19         SS       Sandbox       sdstudent2@invalid.noemail       Submitted       Grade       Edit ~       Thursday, 19         SS       Sandbox       sdstudent2@invalid.noemail       Submitted       Grade       Edit ~       Thursday, 19         Corec       Student       2       Sandbox Student 1       Submitted       Grade       Edit ~       Thursday, 19         Corec       Corec       Sandbox Student 1       Submitted       Grade       Edit ~       Thursday, 19         Corec       Sandbox       Sandbox Student 1       statudent 1@invalid.noemail       Submitted       Feedback       Thursday, 19         Corec       Sandbox       Sandbox Student 1       statudent 1@invalid.noemail       Image are interviewer       Image are interviewer       Image are interviewer       Image are interviewer         Image are interviewer       Image are interviewer       Image are interviewer       Image are interviewer       Image are interviewer         Image are interviewer       Image are interviewer       Image are interviewer       Image                                                                                                    | Select              | User<br>picture | First<br>name<br>/ Last<br>name | ID<br>number | Email address<br>—         | Department | Status<br>— | Grade          | Edit   | Last<br>modified<br>(submission) |
|----------------------------------------------------------------------------------------------------|---------------------|-----------------|---------------------------------|--------------|----------------------------|------------|-------------|----------------|--------|----------------------------------|
| Conte Chenhu's Test Module<br>Asignment<br>2 contipuisions<br>This is student 1's asignment<br>3 poortip vipoptigrapetign<br>This is student 1's asignment<br>3 poortip vipoptigrapetign<br>Conte Chenhu's Test Module<br>Conte Chenhu's Test Module<br>Asignment<br>3 poortip vipoptigrapetign<br>Conte Chenhu's Test Module<br>Conte Chenhu's Test Module<br>Conte Chenhu' |                     | SS              | Student                         |              | sdstudent1@invalid.noemail |            | for         | Grade          | Edit 🗸 | October<br>2023, 2:26            |
| Asignment: Set udent 1 @invalid.nemail                                                                                                    |                     | SS              | Student                         |              | sdstudent2@invalid.noemail |            | for         | Grade          | Edit 🛩 | October<br>2023, 2:25            |
|                                                                                                    | View all submission | s               | This is student 1's             |              | sdstudent1@invalid.noem    |            |             | Feedback files | 1 of 6 | Reset table preferences          |

 $On line \ URL: https://knowledgebase.xjtlu.edu.cn/article/how-to-upload-multiple-feedback-files-in-zip-files-132.html$